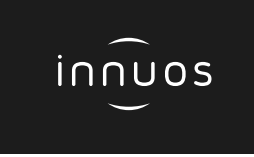

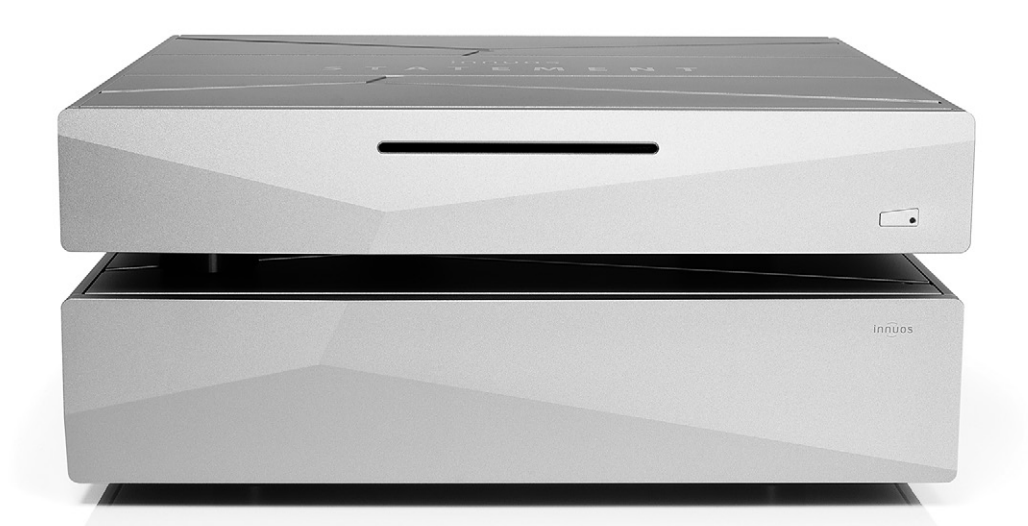

# **STATEMENT Schnellstartanleitung**

# Vielen Dank für Ihren Kauf unseres Musikservers.

Diese Schnellstartanleitung beschreibt die Einrichtung Ihres neuen Musikservers.

Weitere Informationen finden Sie im innuOS Online-Handbuch unter innuos.com/en/go/innuos-manual

Bei Schwierigkeiten kontaktieren Sie bitte [support@innuos.com](mailto:support%40innuos.com?subject=Request%20for%20Support) Wir helfen Ihnen gerne weiter.

# **Inhalt**

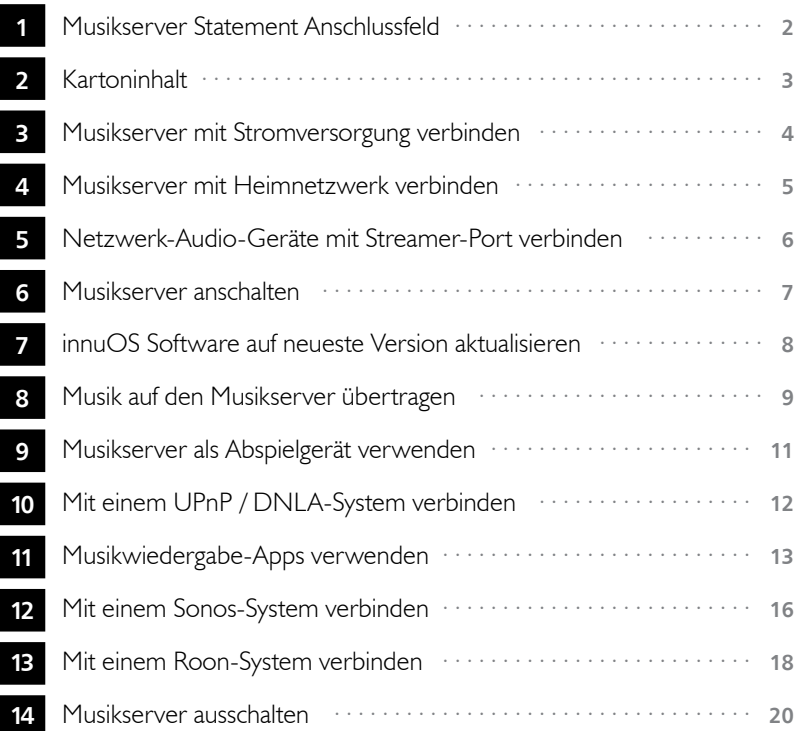

<span id="page-3-0"></span>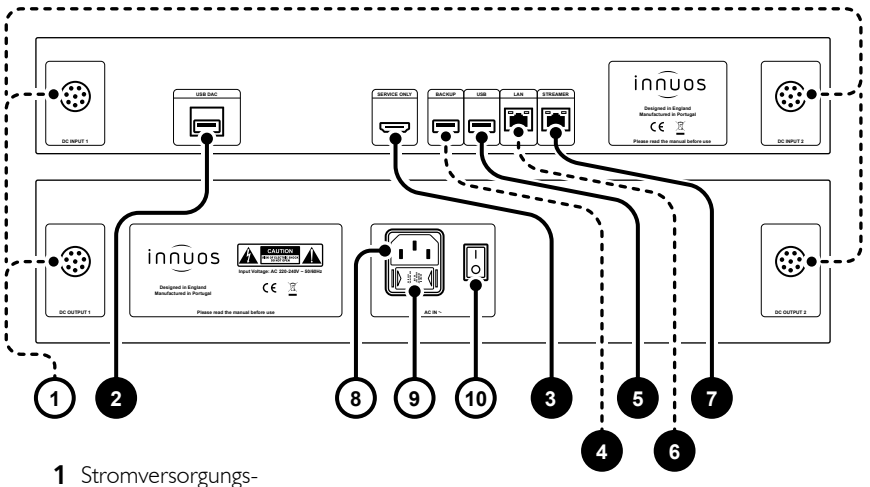

- Anschlüsse (Netzteil)
- **2** Neu getakteter USB DAC-Ausgang
- **3** HDMI-Ausgang (nur Wartung)
- **4** USB für Backup-Laufwerk (USB 3.0)
- **5** USB-Ausgang (USB 2.0)
- **6** Neu getakteter Ethernet-Eingang
- **7** Neu getakteter Ethernet-Streamer-Ausgang
- **8** Strom-Anschluss (Hausnetz)
- **9** Sicherungskasten
- **10** Ein / Aus Schalter

<span id="page-4-0"></span>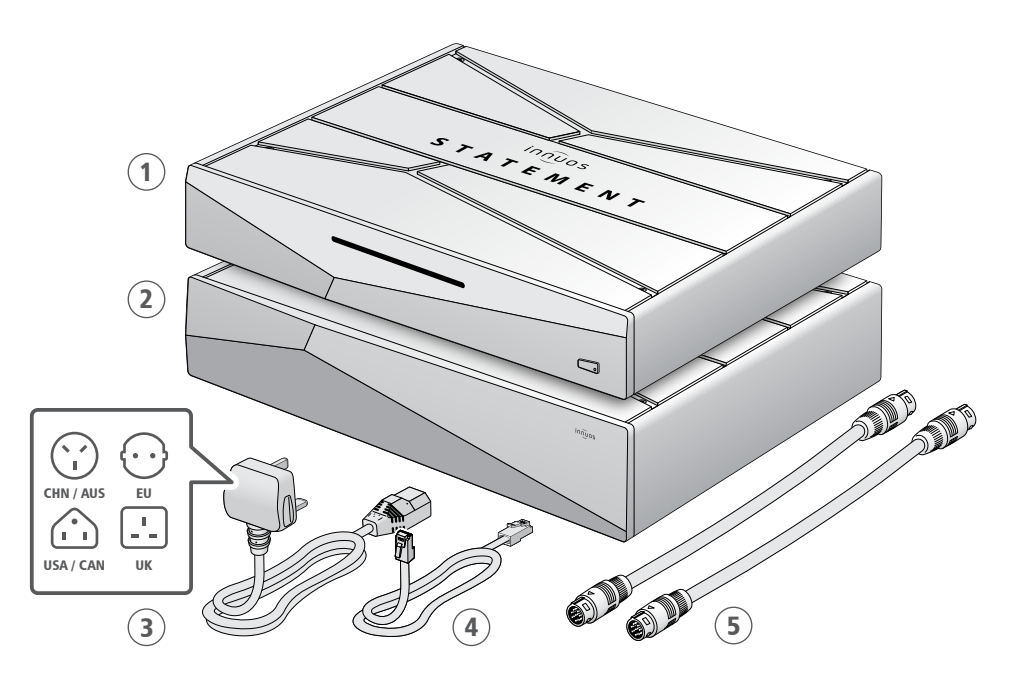

 Innuos Statement Musikserver Innuos Statement Netzteil

- Stromnetzkabel
- Ethernet-Netzwerkkabel
- 2 x Netzteil-Verbindungskabel

<span id="page-5-0"></span>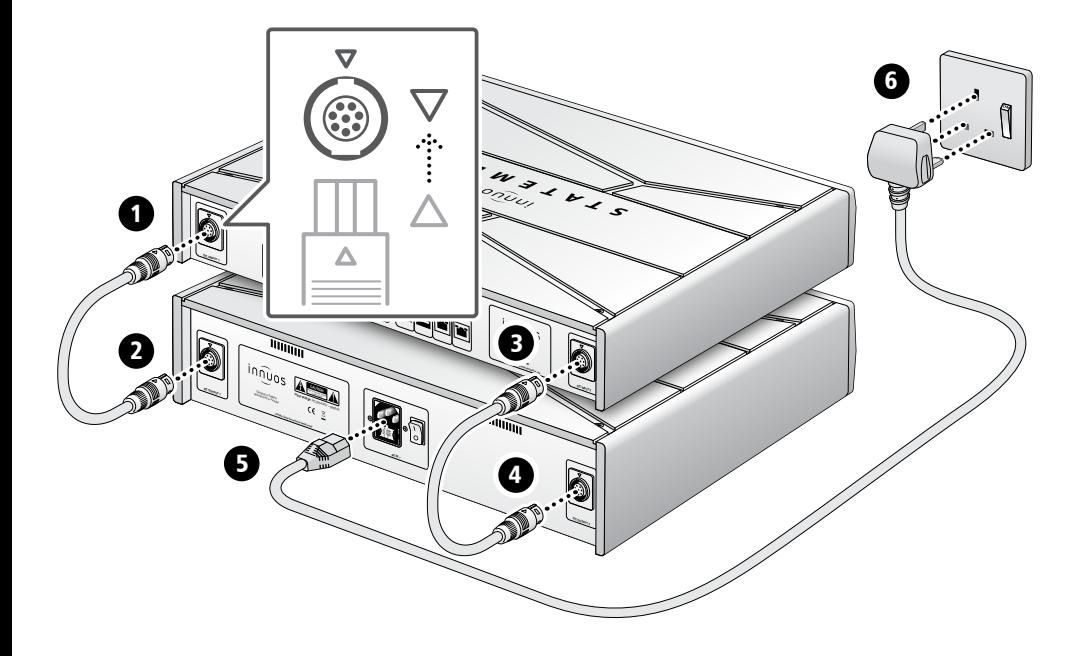

#### <span id="page-6-0"></span>4 **Musikserver mit Heimnetzwerk verbinden**

Über Netzwerkkabel mit dem Internet-Router verbinden

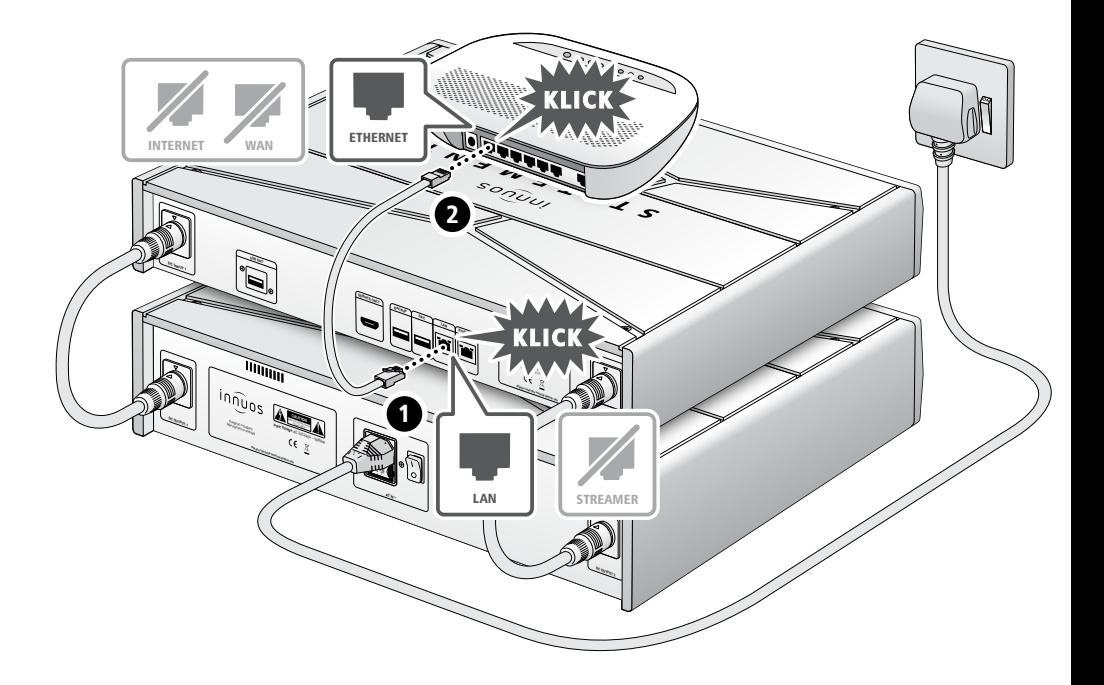

#### <span id="page-7-0"></span>5 **Netzwerk-Audio-Geräte mit Streamer-Port verbinden**

#### hinweis Optional - Nicht erforderlich für die Server-Nutzung

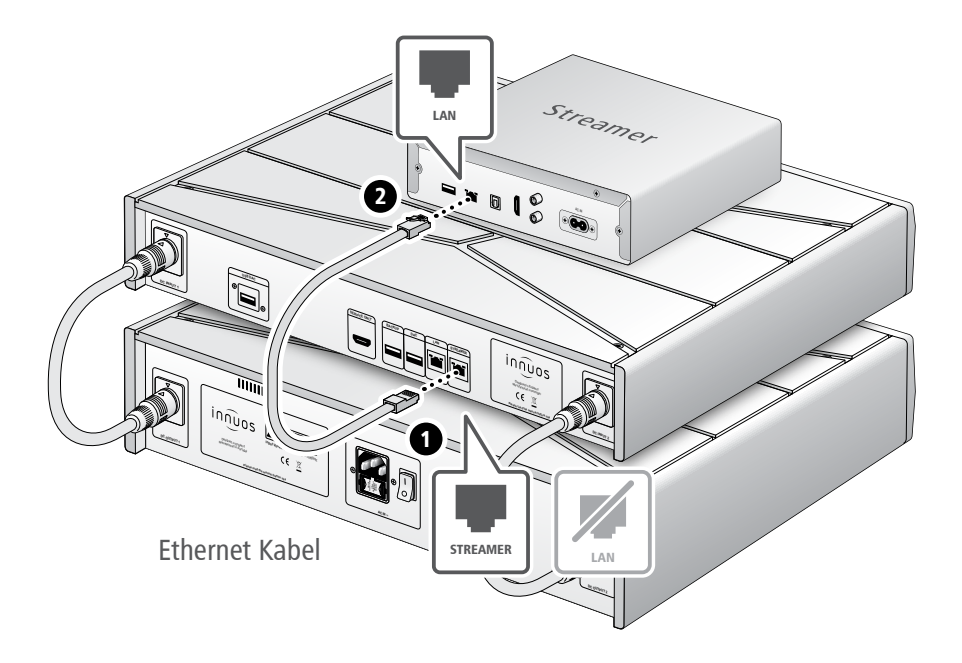

Der Streamer-Port bietet für Streamer, WLAN-Lautsprecher und andere Netzwerk-Audio-Produkte eine kabel-basierte Netzwerk-Verbindung an.

<span id="page-8-0"></span>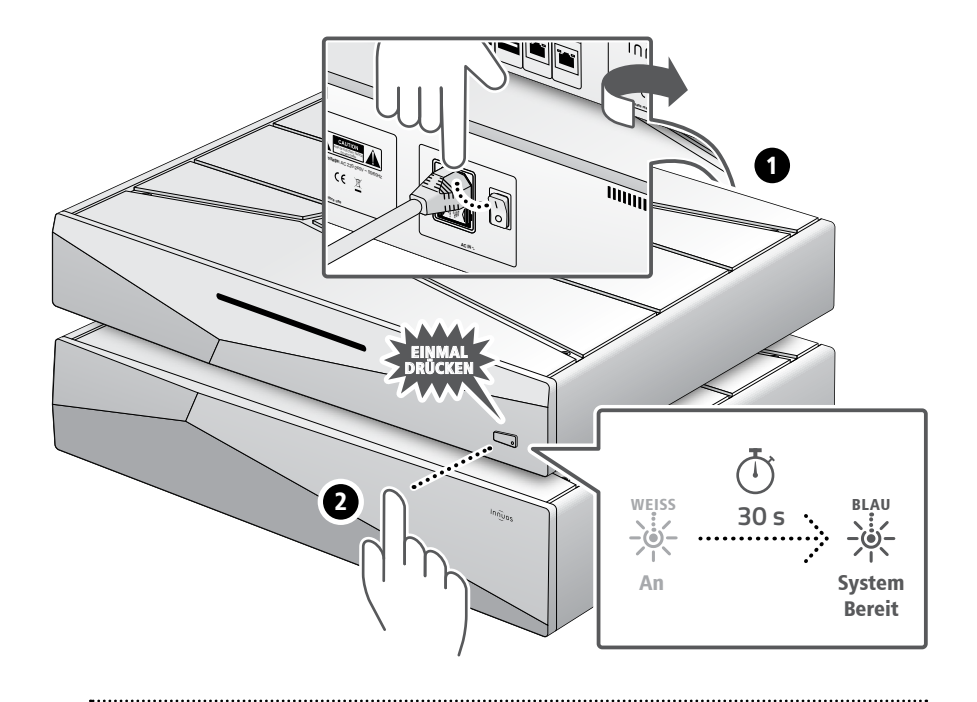

Bitte kurz drücken und loslassen. Knopf nicht gedrückt halten.

<span id="page-9-0"></span>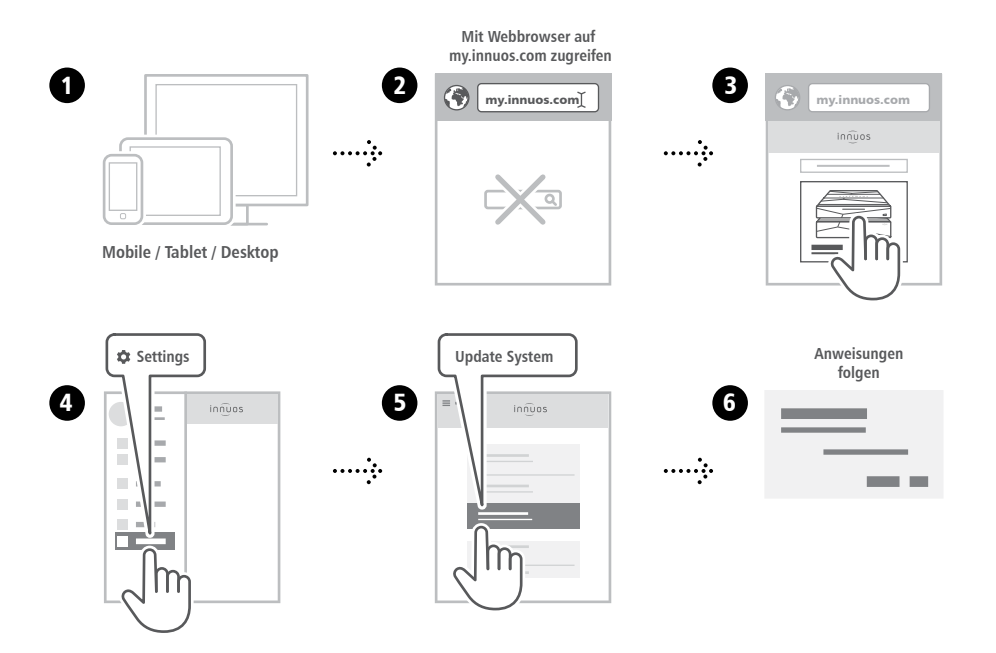

**8**

### <span id="page-10-0"></span>8 **Musik auf den Musikserver übertragen**

#### **OPTION A** CDs einlesen

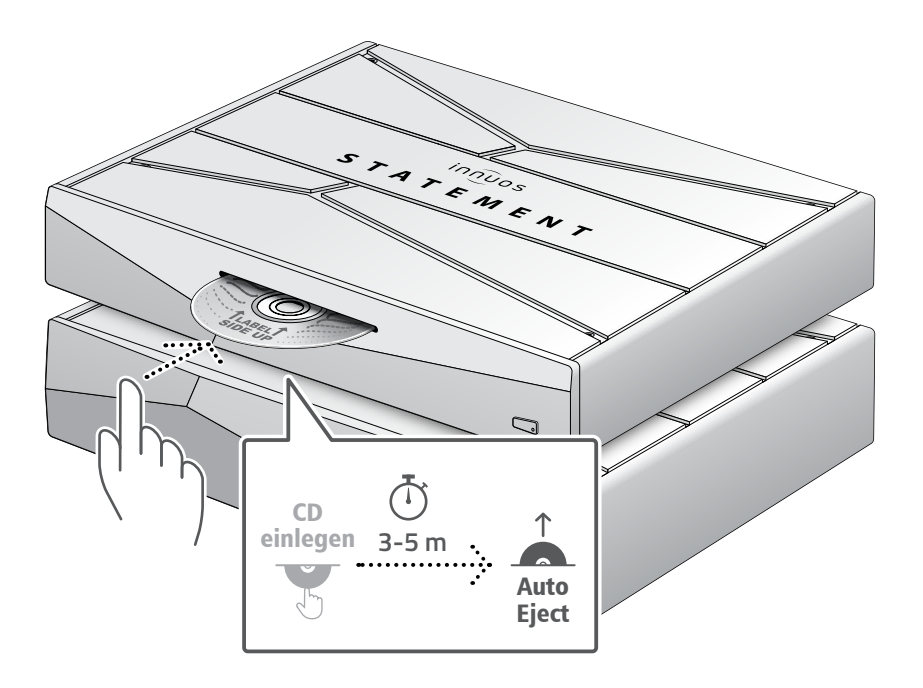

Drücken Sie die CD nicht zusätzlich rein während sie eingezogen wird. Dieses könnte eine Störung verursachen oder das optische Laufwerk beschädigen.

#### **OPTION B** Digitale Musikdateien importieren

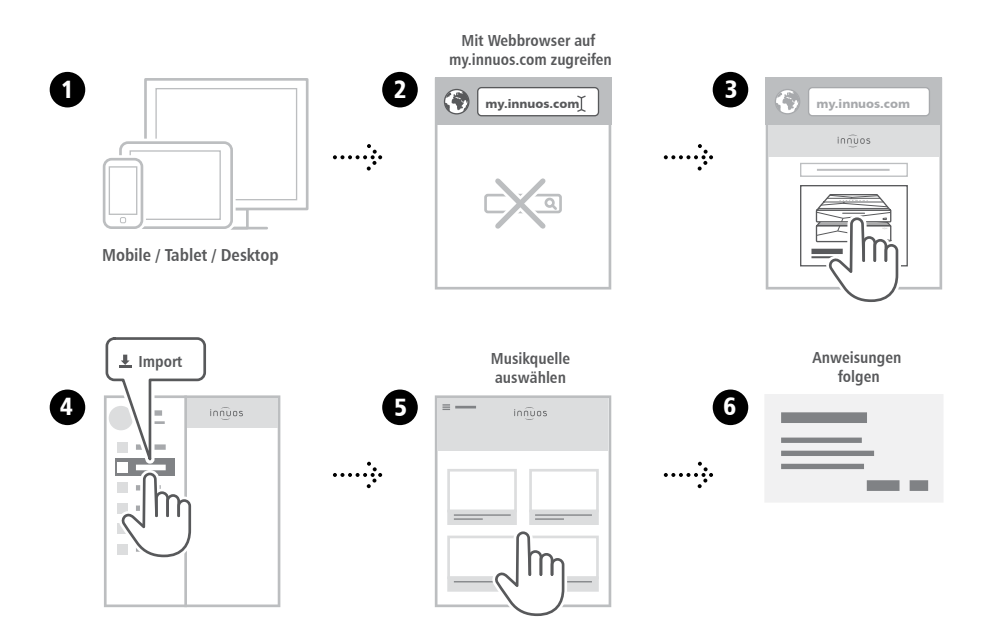

#### <span id="page-12-0"></span>**setup a** Verbindung mit einem DAC/Verstärker über USB

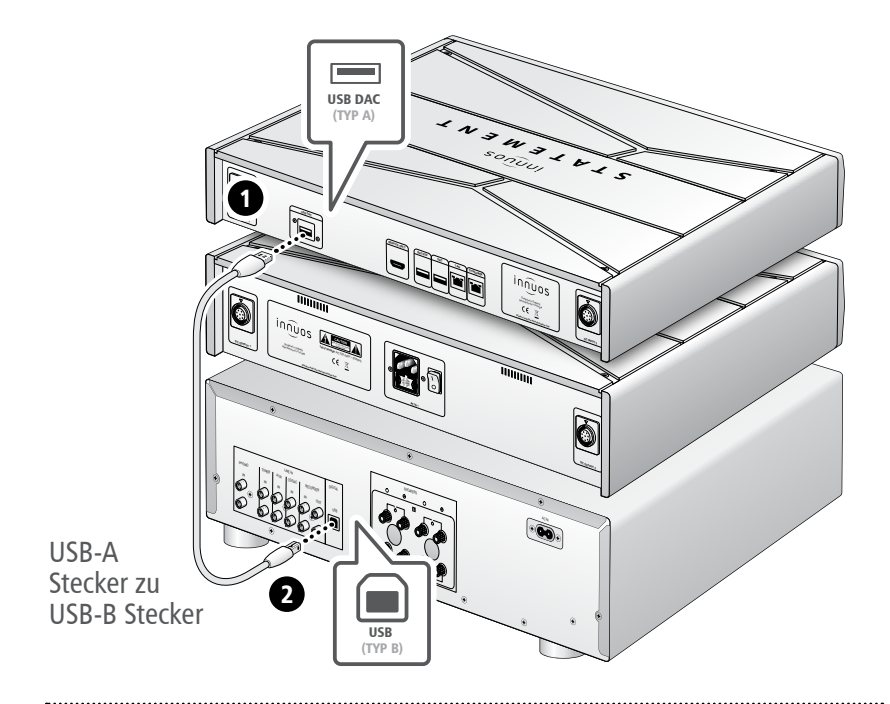

**Hinweis:** USB-Kabel nicht im Lieferumfang. DAC muss kompatibel sein mit USB Audio Class 2.

<span id="page-13-0"></span>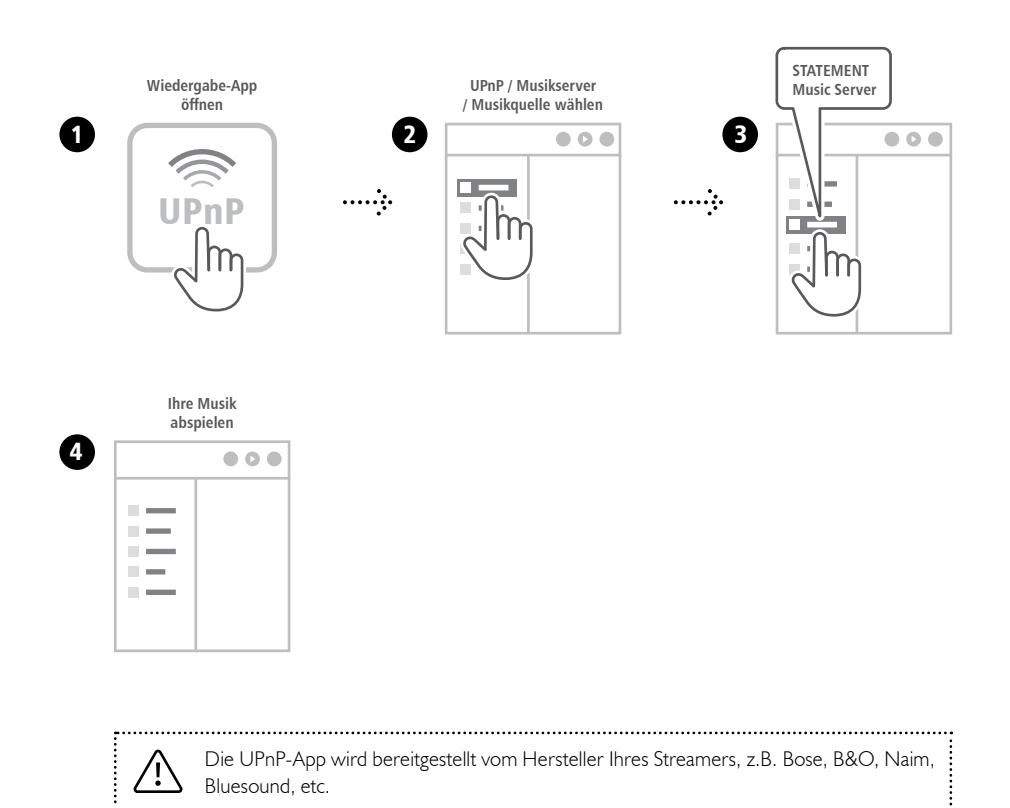

#### <span id="page-14-0"></span>Empfohlene Musikwiedergabe-App

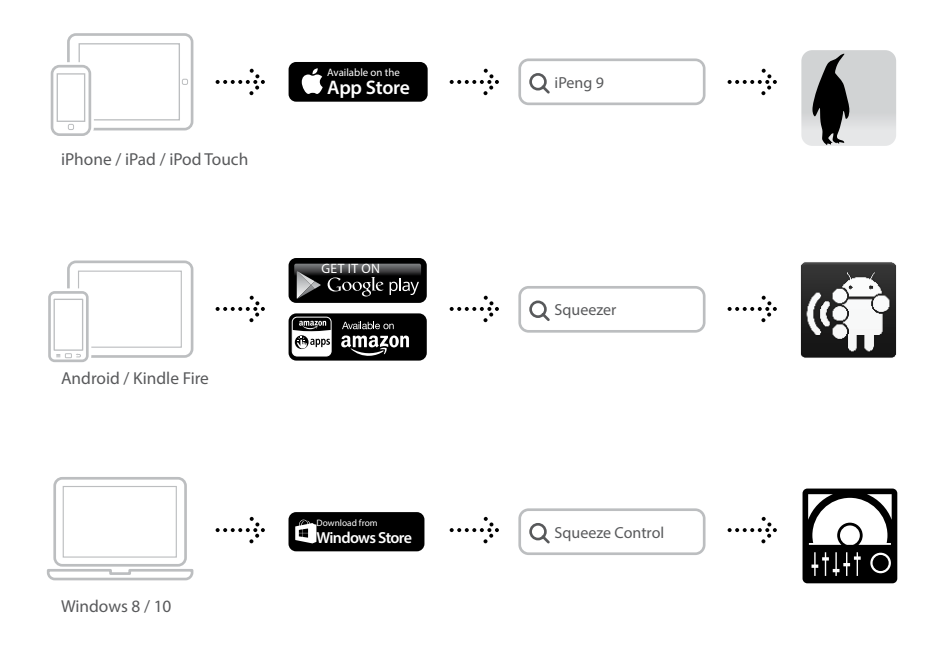

Diese Apps kommen zur Anwendung, wenn der Musikserver als Wiedergabe-Gerät agiert - über USB.

#### 1 Einrichtung von Streaming-Diensten (Optional)

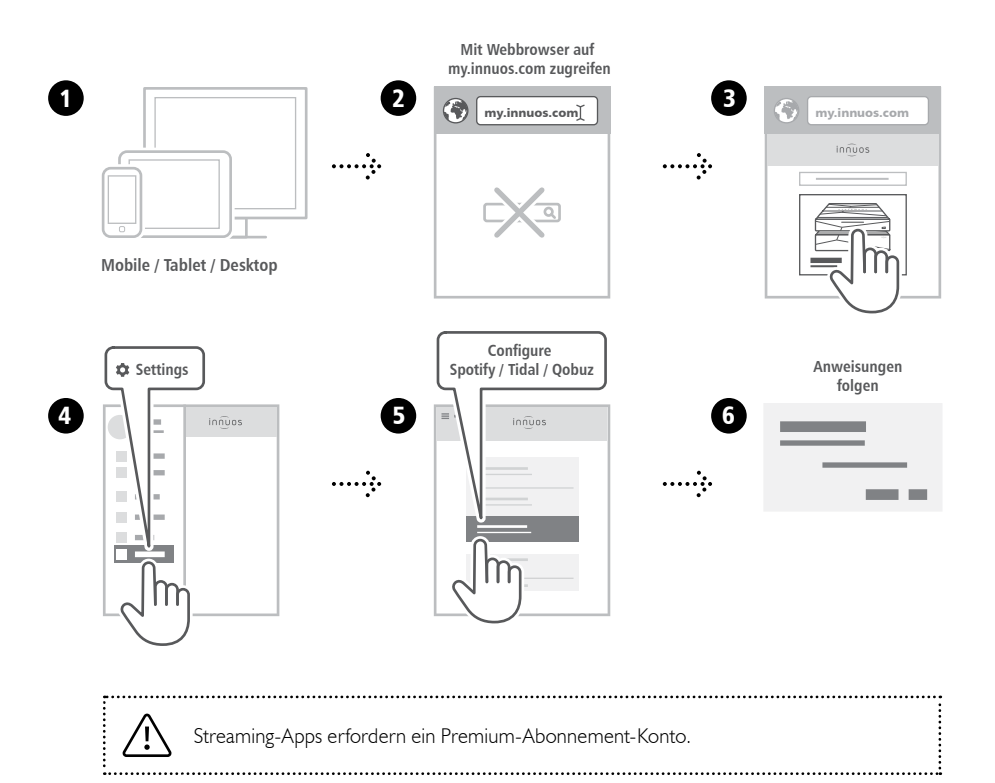

# **2** Musikwiedergabe

**Musikwiedergabe-App starten (iPeng 9 / Musikwiedergabe-App starten (iPeng 9 / Orange Squeeze / Squeeze Control) Squeezer / Squeeze Control)**

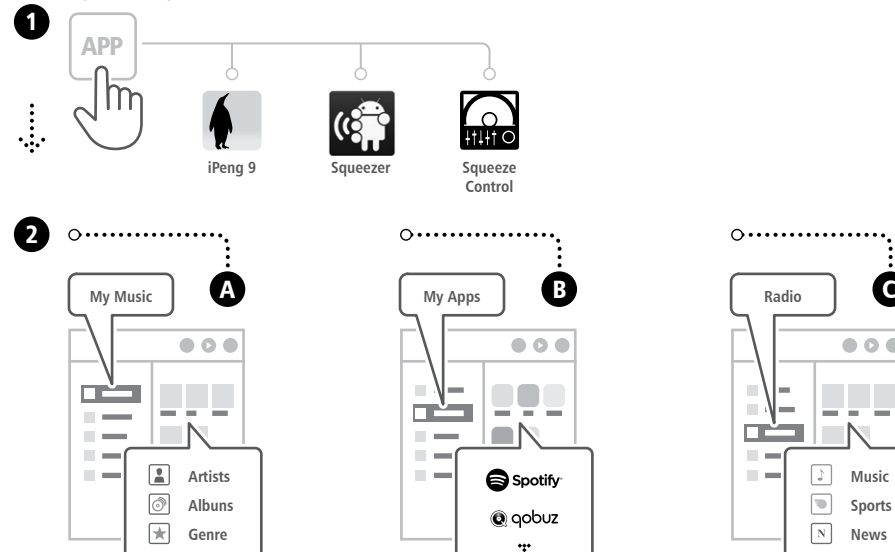

**...**

 $\overline{\phantom{a}}$ 

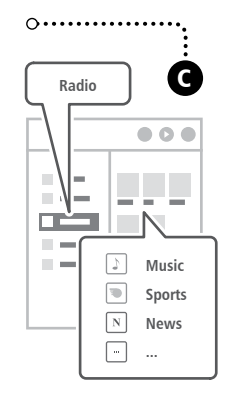

Falls der Musikserver nicht gefunden wird, wenden Sie sich bitte an support@innuos.com

TIDAL

<span id="page-17-0"></span>

#### Einrichtung

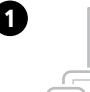

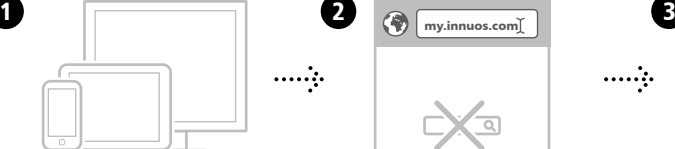

**Mobile / Tablet / Desktop**

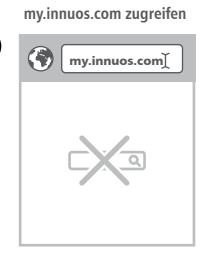

**Mit Webbrowser auf** 

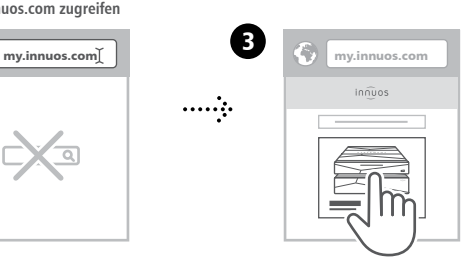

. . . . . . . . . . . . . . . . . .

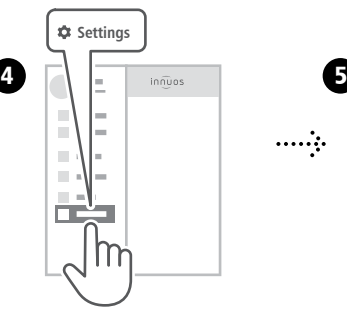

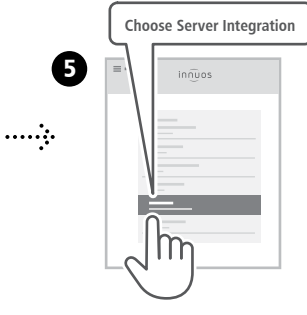

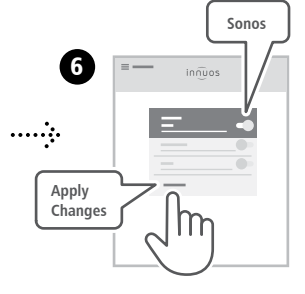

# ··················· 2 Wiedergabe

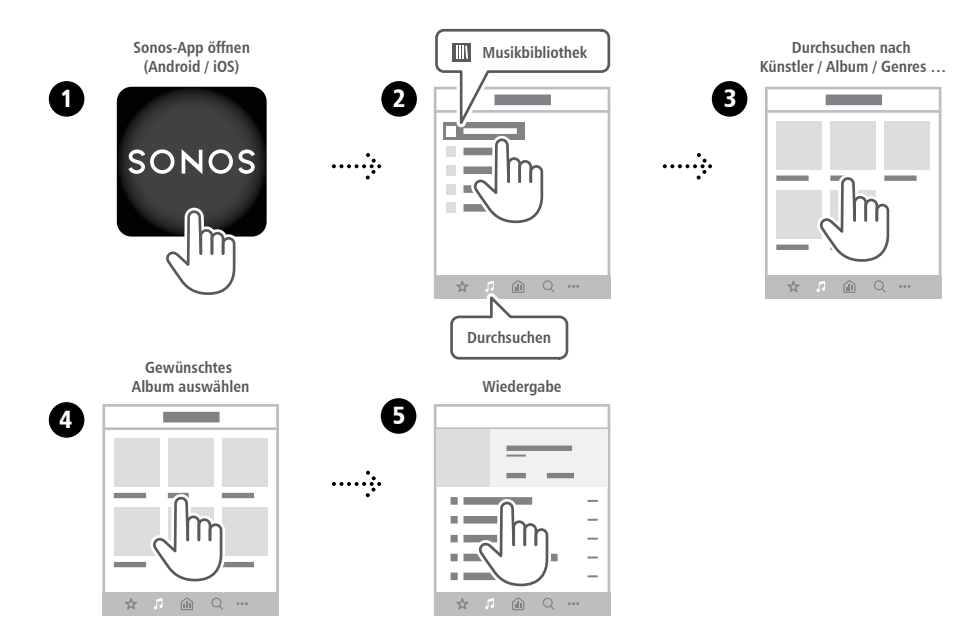

<span id="page-19-0"></span>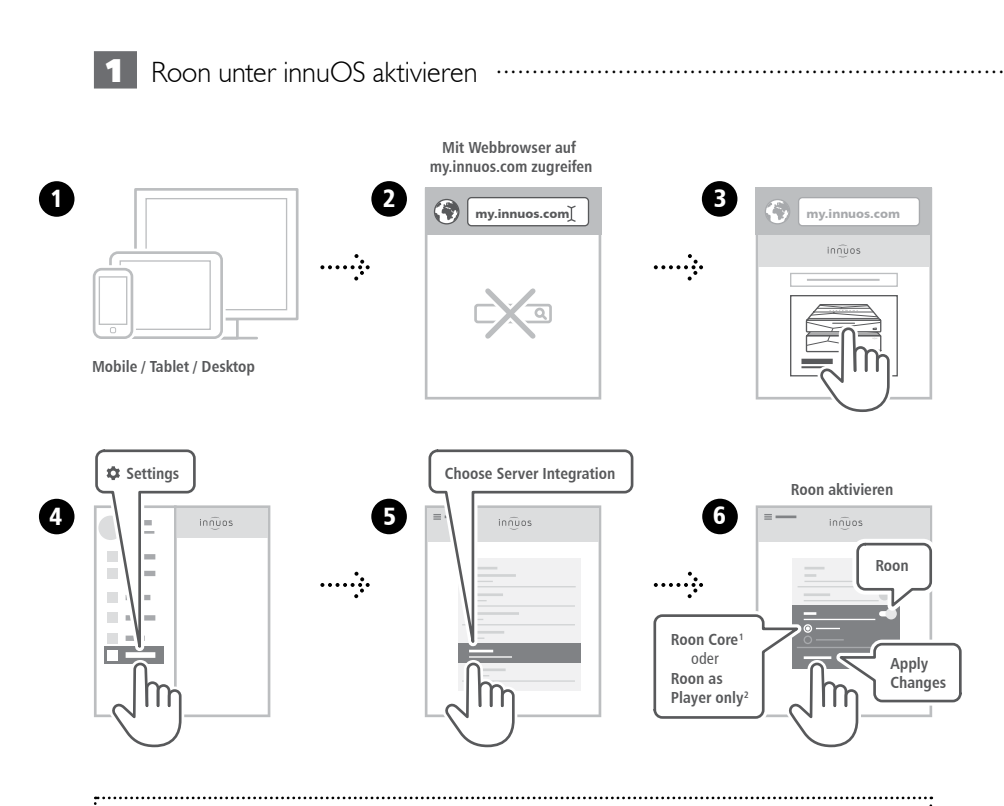

**<sup>1</sup>Roon Core:** Bei Nutzung dieses Musikservers als Roon Server und Player. **2Roon as Player only:** Wenn Sie Roon Core auf anderem System betreiben.

# ················ 2 Einrichtung Roon Core

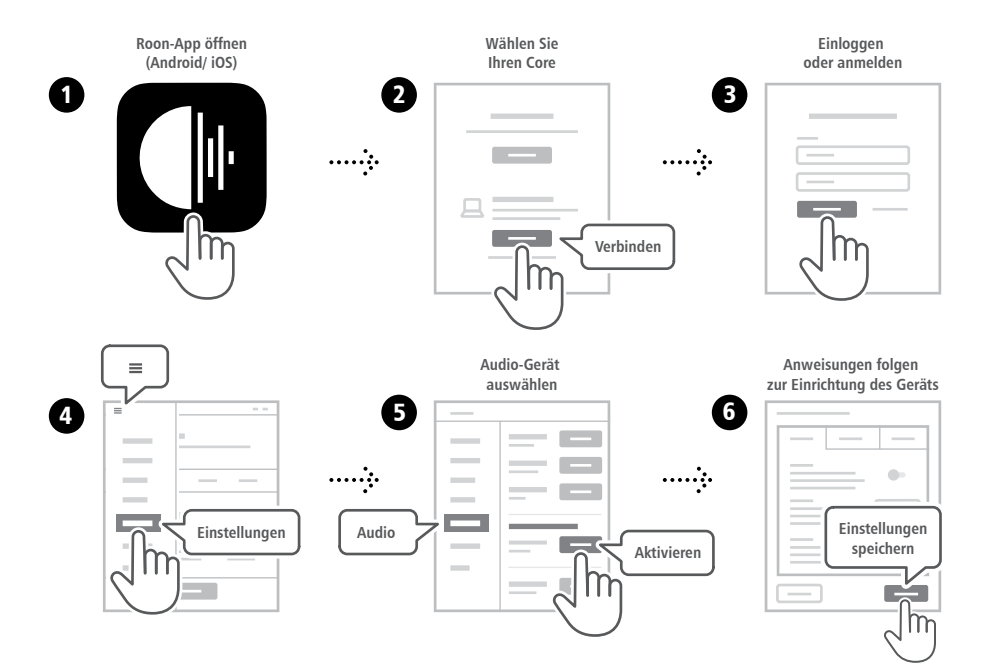

<span id="page-21-0"></span>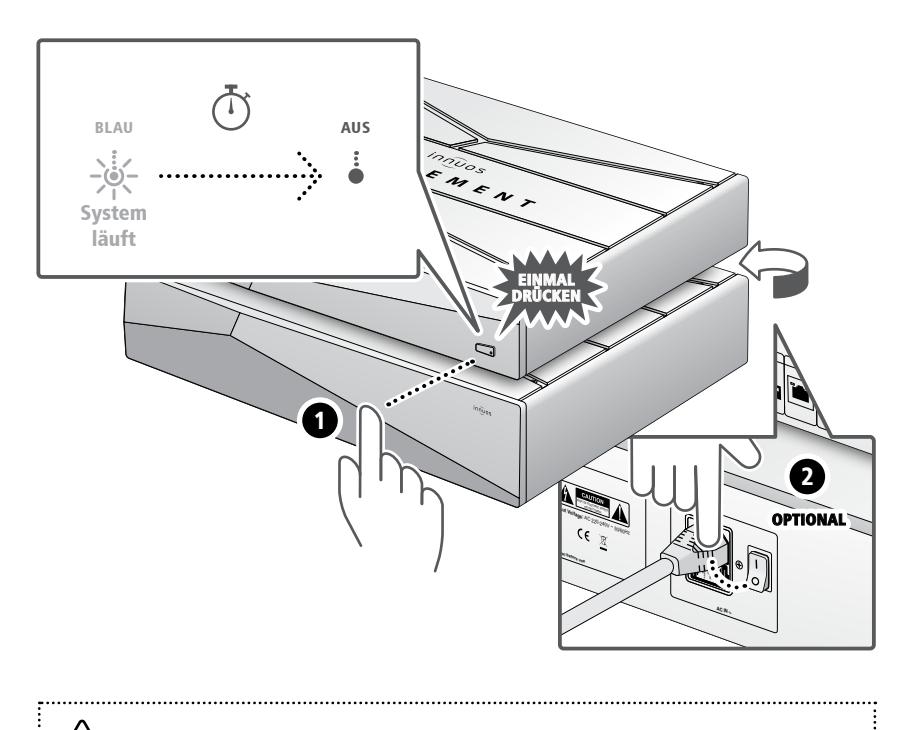

Bitte kurz drücken und loslassen. Knopf nicht gedrückt halten.

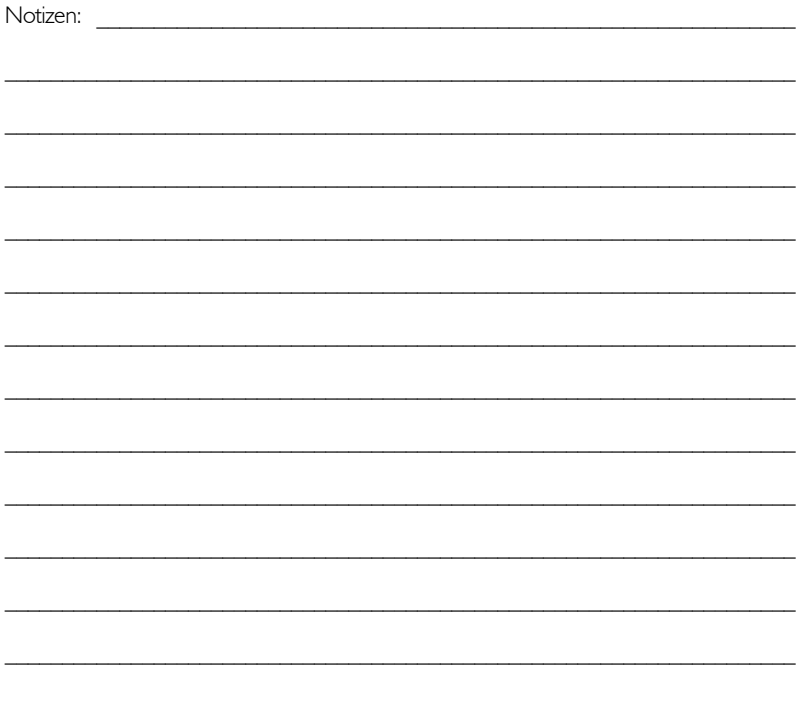

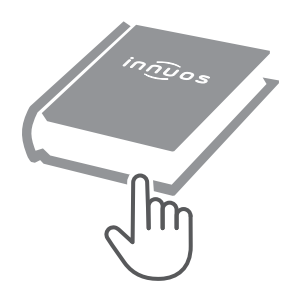

Für weitere Informationen und die neuste Version dieser Schnellstartanleitung besuchen Sie bitte:

#### **innuos.com/support**